# **Einrichten der LDAP-Verbindung in Jamf School**

## **Annahmen**

Ihren IServ können Sie z.B. unter der Webadresse [https://www](#page--1-0).**mein-iserv.de** erreichen.

Ihr LDAP-Benutzer heißt: **jamfschool**

Ihr LDAP-Passwort lautet: **geheim**

Dann gilt für die <Platzhalter> in dieser Anleitung:

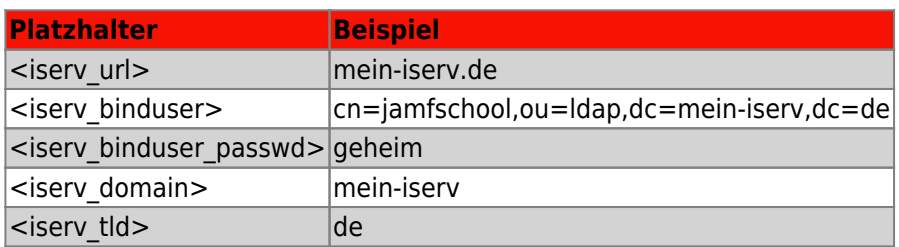

## **Konfiguration der LDAP-Verbindung in Jamf School**

Gehen Sie in Jamf im linken Menu auf **Organisation ⇒ Einstellungen**. Sie müssen danach etwas nach unten scrollen, um den Punkt **Synchronisierung** zu finden:

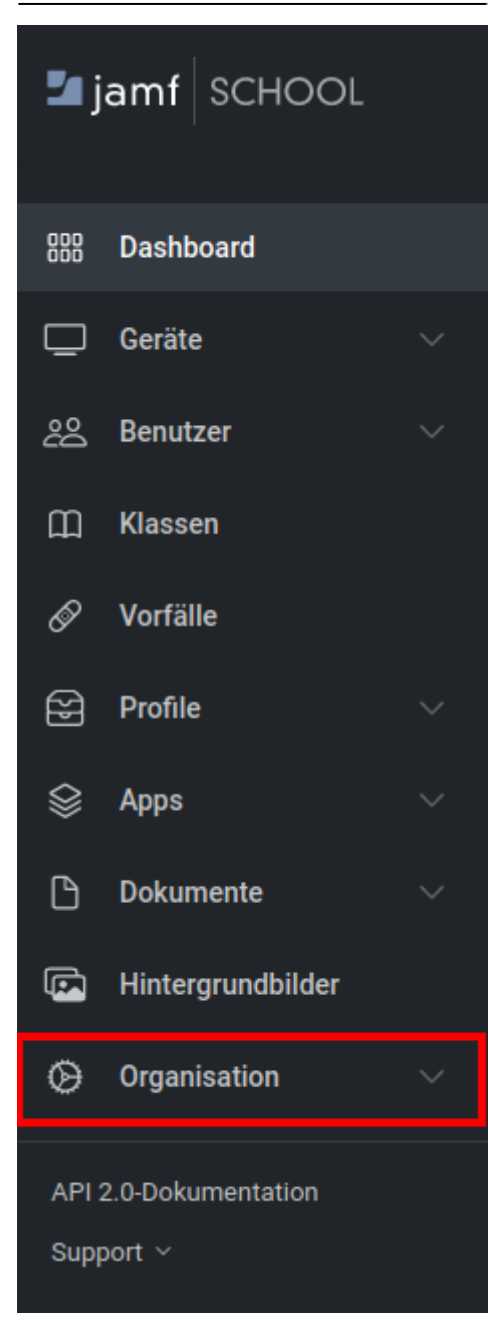

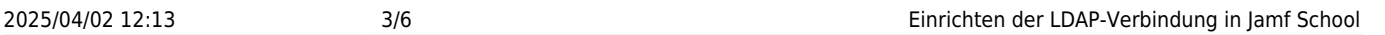

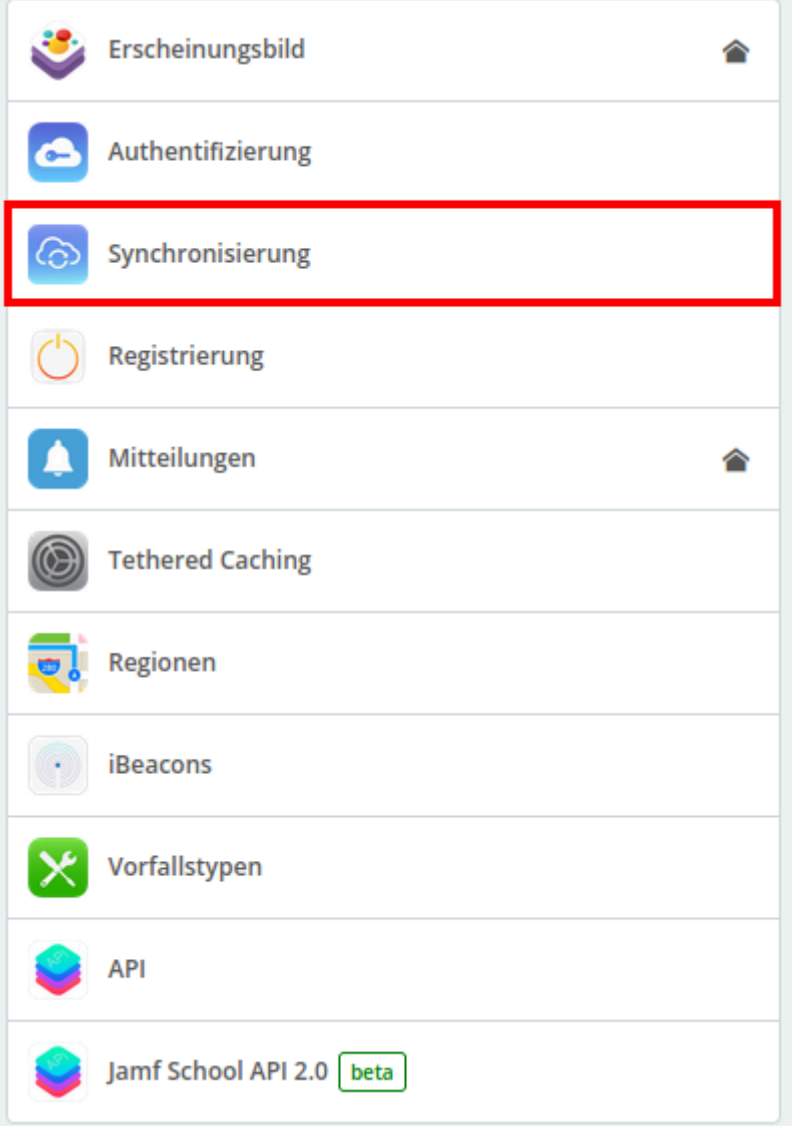

## **Einstellungen**

Nehmen Sie jetzt folgende Einstellungen vor - die <Platzhalter> werden ganz oben auf dieser Seite erklärt.

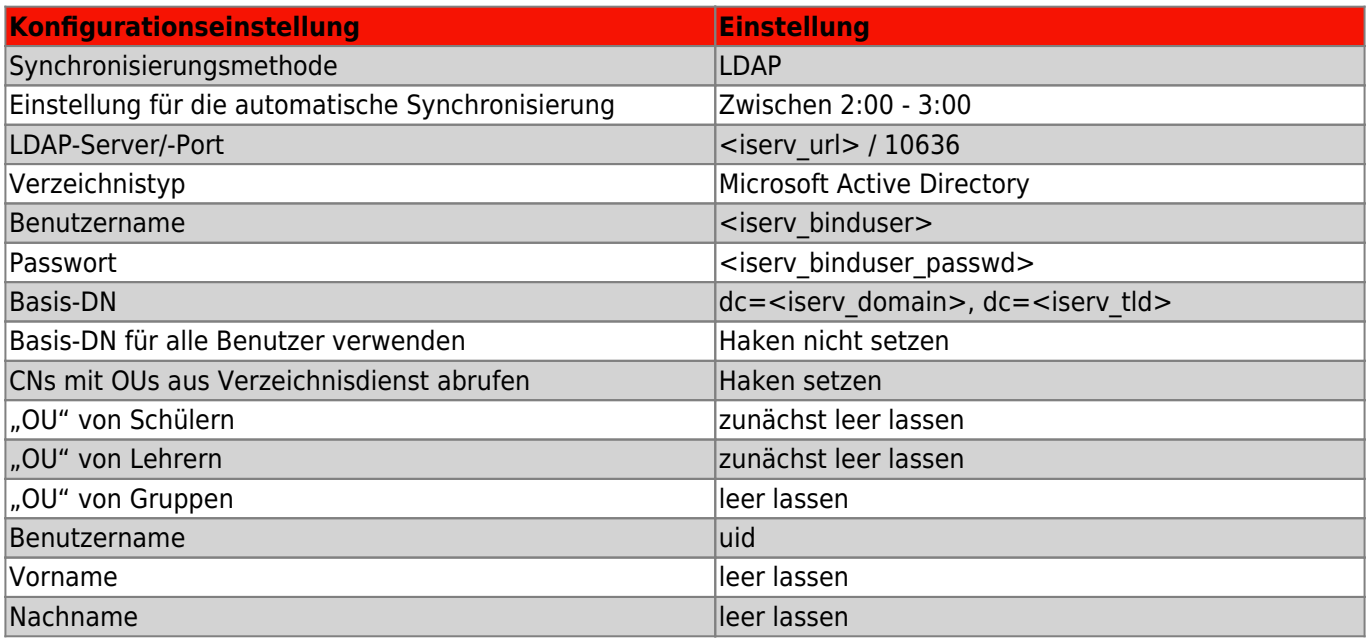

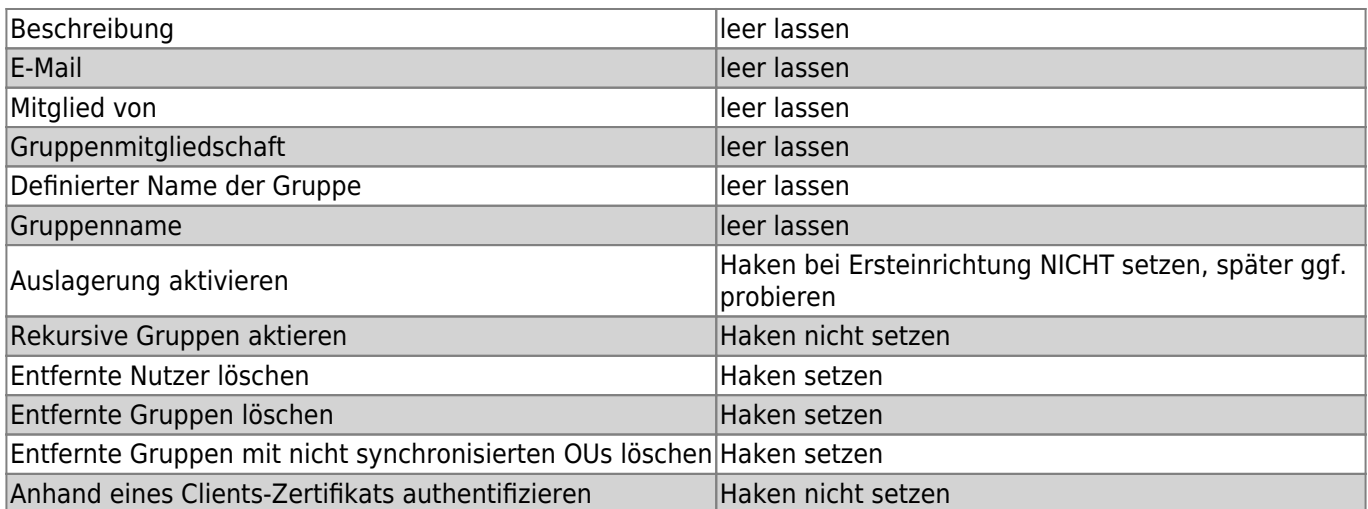

#### **Einstellungen speichern, prüfen und Nutzer:innen auswählen**

Speichern Sie nun Ihre Einstellungen mit der Schaltfläche ganz unten rechts:

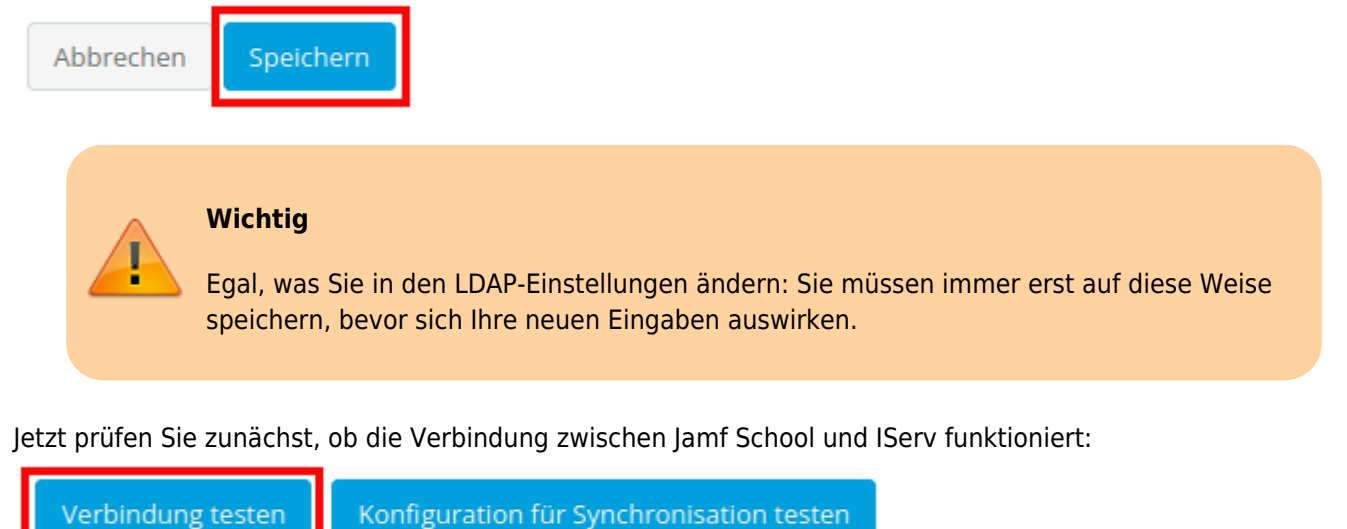

[Jetzt können Sie die erste LDAP-Abfrage starten:](https://wiki.mzclp.de/lib/exe/fetch.php?media=anleitung:06-ldap-ou-abruf.png)

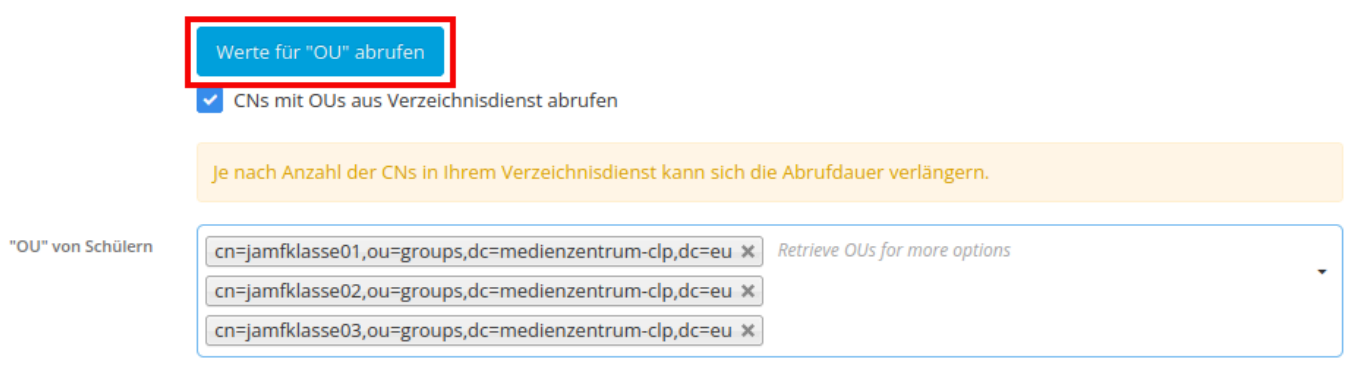

Zum Beispiel: OU=Students, OU=Accounts, DC=ad, DC=school, DC=nl

Bei den "OU" von Schülern können sie jetzt alle Gruppen auf dem IServ auswählen, die ausschließlich Schüler:innen enthalten, wenn diese Klassen über ein personengebundenes iPad verfügen. Dieses Verfahren ist dem mit "Basis-DN für alle Benutzer:innen verwenden" unbedingt vorzuziehen, weil ansonsten auch Accounts synchronisiert werden, bei denen das nicht erforderlich ist. Jamf School dankt es Ihnen im Benutzer:innenbereich mit deutlich mehr Übersichtlichkeit.

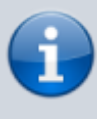

Ich habe noch keine Möglichkeit gefunden, die Synchronisation von allen Gruppen des IServ zu verhindern. Diese besitzen dann in Jamf School zwar keine Mitglieder, sind jedoch dennoch vorhanden, wenngleich leicht filterbar.

### **Ergebnis prüfen**

Sie können jetzt die Synchronisierung prüfen:

Verbindung testen Konfiguration für Synchronisation testen

Ein erfolgreicher Test könnte etwa so aussehen:

Synchronisationstest für Benutzer

×

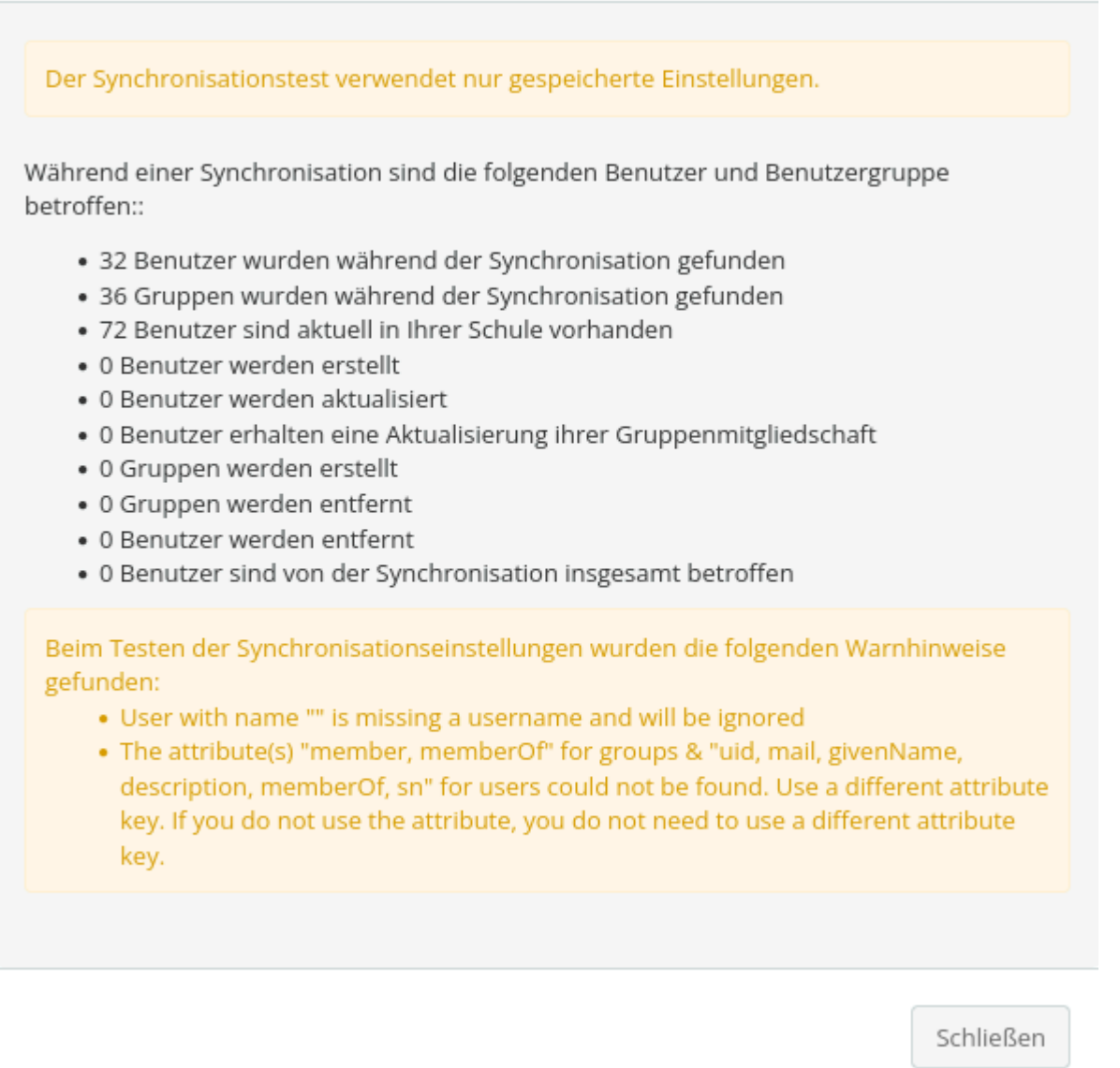

Man sieht, dass mit dieser Konfiguration nicht alle IServ-Nutzer:innen synchronisiert werden, sondern nur ausgewählte. Jamf School legt jetzt alle Gruppen und Nutzer:innen an. Ein automatischer Abgleich erfolgt jede Nacht zwischen 2 und 3 Uhr.

#### **Probleme mit dem IServ-Zertifikat nach drei Monaten**

IServ verwendet für die verschlüsselte Verbindung zu seinem LDAP Zertifikate von Let's Encrypt. Diese laufen nach ca. drei Monaten aus und werden automatisch ersetzt. Es wird berichtet, dass danach die Syncronisierung zu Jamf School zusammenbrechen kann. Dies wirkt sich nicht auf bereits synchronisierte Datenbestände aus.

Die Empfehlung ist, in Jamf School den LDAP-Port zu ändern, zu speichern und dann wieder zurückzuändern. Dies legt die Verbindung neu an. Prüfen Sie aber immer alle Einstellungen durch, da dadurch viele Ihrer Eingaben gelöscht werden und neu eingegeben werden müssen **BEVOR** Sie die Konfiguration erneut prüfen.

[zurück zur Übersicht](https://wiki.mzclp.de/doku.php?id=anleitung:iservjamfstart)

From: <https://wiki.mzclp.de/>- **Fortbildungswiki des Medienzentrums Cloppenburg**

Permanent link: **<https://wiki.mzclp.de/doku.php?id=anleitung:jamfiservldapsync>**

Last update: **2024/06/09 15:55**

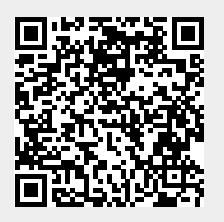